### Add software to the SD card.

- 1. Download the image file with the new operational system (OS), (link provided separately).
- 2. Download the program for writing the new OS into the SD card:

#### <https://etcher.balena.io/>

3. Connect the SD card to your computer and open the "Balena Etcher" program:

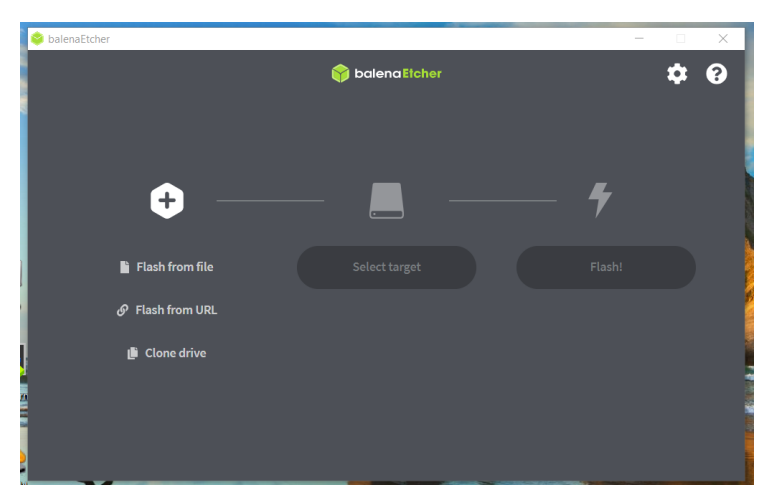

4. Chose the Operating System, which is the file that you downloaded:

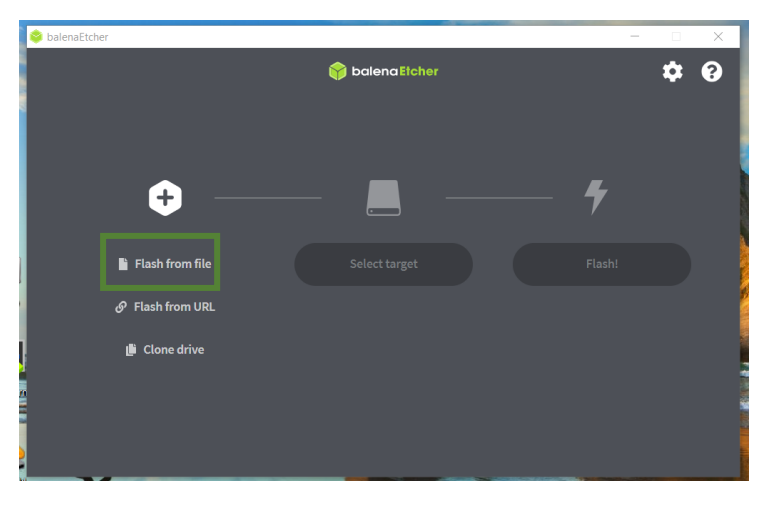

Select the file that you downloaded in the 1<sup>st</sup> step from your computer.

5. Select the SD card by clicking "Select target":

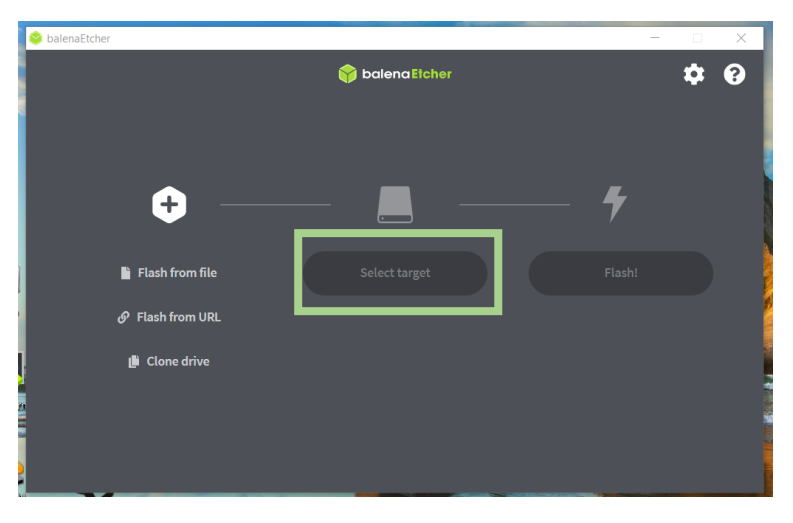

And then "Flash!".

When it is finished you can take the SD card and put it back into the Rock Pi and follow the next steps.

### Connect to the system.

Connect a screen using a HDMI cable and a keyboard and a mouse using the spare USB connections. Or connect using SSH.

# Set the Real Time Clock (RTC).

The motion software starts as soon as the system switches on. It is always a good practice to stop the software, so it won´t save unnecessary images into the SSD card. Every time you switch on the system open the terminal and type the following command: sudo pkill motion

Follow the next steps for setting the RTC: 1. Check the Current Time Zone: timedatectl

> 2. If necessary, update the Time Zone: sudo timedatectl set-timezone Europe/London

**Note**: You can review available time zones using: timedatectl list-timezones | grep Europe

3. Verify the time zone has been updated: timedatectl

4. Update the system's date and time:sudo date -s "2023-11-03 14:52"

5. Verify the date and time: date

6. Then you need to write the time into the RTC battery with the following command: sudo hwclock -w

7. Confirm the time is correct: sudo hwclock -r

# Test motion.

After doing all the updates above restart the system and wait around 2 or 3 minutes to allow the system to take a few images. To check the images, you have two options:

- Switch off the system again, wait until all the lights are off, take the SSD drive card, and connect it to your laptop to check the images.
- If you are connected using SSH, you can check if there are images in the SSD drive with this command:

ls -l /media/pi/PiImages/

It will list all the files in the SSD card, and check if the last ones have the correct name.

If everything looks good the system is ready to be deployed.